# **THRUSTMASTER®**

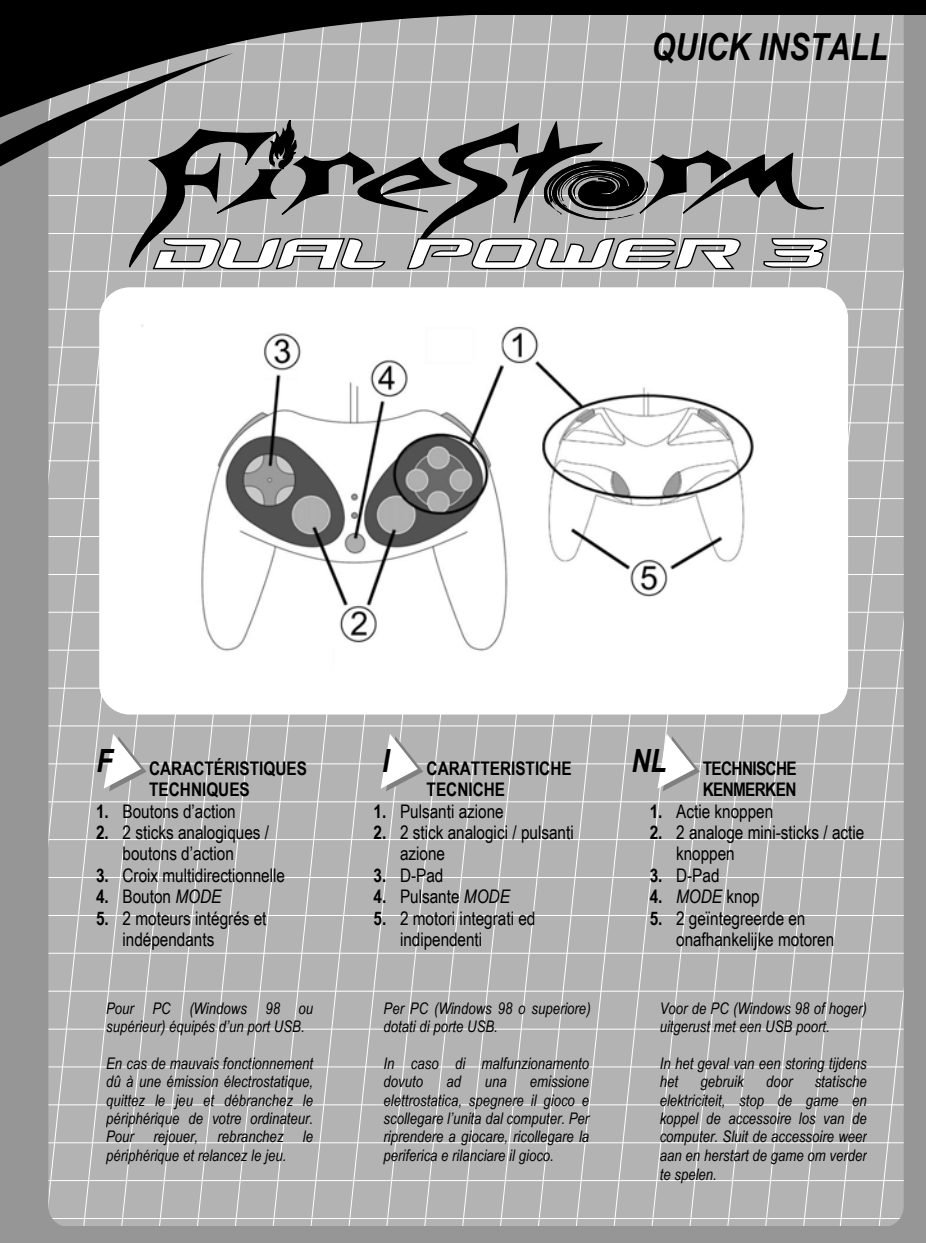

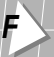

## *F* **LA MANETTE IDEALE POUR LES JOUEURS SUR PC !**

La manette Thrustmaster FireStorm Dual Power 3 et ses nombreuses fonctions programmables offrent aux passionnés de jeux une précision et un confort exceptionnels.

Thrustmaster FireStorm Dual Power 3 vous offre la possibilité de régler les 4 axes de contrôle.

#### **CONFIGURATION DES MODES DE LA MANETTE**

Pour passer du mode Digital au mode Dual Analog, appuyez sur le bouton *MODE*.

- Mode Digital : croix multidirectionnelle (8 directions, 4 diagonales) et 12 boutons d'action programmables.
- Mode Dual Analog : 12 boutons d'action programmables, 2 sticks analogiques et fonction chapeau chinois 8 directions programmable sur la croix multidirectionnelle.

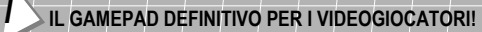

Grazie alle funzioni multi-programmabili, il Thrustmaster FireStorm Dual Power 3 offre una grande precisione ed un comfort senza precedenti per i patiti dei videogiochi.

Thrustmaster FireStorm Dual Power 3 vi offre la possibilità di regolare il controllo del movimento lungo i 4 assi.

#### **CONFIGURAZIONE DELLA MODALITÀ D'USO DEL GAMEPAD**

Per passare dalla modalità Digital a quella Dual Analog (e viceversa), premete il pulsante *MODE*.

- Modalità Digital: D-Pad multidirezionale (8 direzioni, 4 diagonali) e 12 pulsanti azione programmabili.
- Modalità Dual Analog: 12 pulsanti azione programmabili, 2 stick analogici e 8 diverse funzioni programmabili generate dal D-Pad multidirezionale.

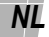

## *NL* **DE ULTIEME GAMEPAD VOOR DE PC GAMER!**

De uitgebreide programmeerbare functies van de Thrustmaster FireStorm Dual Power 3 bieden de fanatieke gamer ongekende accuratesse en comfort.

Thrustmaster FireStorm Dual Power 3 geeft u de mogelijkheid om de 4 control assen aan te passen.

#### **CONFIGURATIE VAN DE GAMEPAD MODUS**

Druk op de *MODE* knop in om van Digital naar Dual Analog modus te schakelen (of vice versa).

- Digital Modus: D-Pad met meerdere richtingen (8 in het totaal waarvan 4 diagonaal) en 12 programmeerbare actie knoppen.
- Dual Analog Modus: 12 programmeerbare actie knoppen, 2 analoge mini-sticks en programmeerbare POV functie met 8-richtingen te programmeren op het D-Pad.

# *F* **INSTALLATION SOUS PC**

- 1. Allumez votre ordinateur et démarrez Windows, reliez le connecteur USB de votre contrôleur à un des ports USB situés au dos de votre unité centrale. Windows XP, 2000, Me ou 98 détectera automatiquement le nouveau périphérique (si vous branchez un périphérique USB pour la première fois, il est possible que, pendant l'installation, Windows vous demande d'insérer le CD-ROM Windows afin d'installer les fichiers système nécessaires). Sous Windows 98 : l'**Assistant Ajout de nouveau matériel** se charge de rechercher pour vous les pilotes appropriés. Cliquez sur **Suivant**. Suivez les instructions portées à l'écran pour terminer l'installation. Sous Windows XP/2000/Me : l'installation est automatique.
- 2. Pour vous assurer que la manette est correctement branchée, cliquez sur **Démarrer**/**Paramètres**/ **Panneau de configuration**, puis double-cliquez sur l'icône **Contrôleurs de jeu**. Si votre manette est correctement installée, son nom doit apparaître dans la liste des contrôleurs de jeu avec l'état **OK**.
- 3. Cliquez sur **Propriétés** pour tester votre manette.

### *I* **INSTALLAZIONE SU SISTEMI PC**

- 1. A computer acceso e Windows operative, collega il connettore USB del tuo gamepad ad una delle porte USB poste sul retro del tuo PC. Windows XP, 2000, Me o 98 rileverà automaticamente la presenza di una nuova periferica (se si tratta della prima volta in cui stai collegando al tuo PC una periferica di tipo USB, Windows, durante la procedura di installazione, potrebbe chiederti di inserire il CD-ROM di Windows nell'apposita unità, al fine di installare i necessari file di sistema). In Windows 98: l'**Installazione guidata Nuovo hardware** troverà i driver adatti. Fai semplicemente clic su **Avanti**. Segui le istruzioni a video per completare l'installazione. In Windows XP/2000/Me: l'installazione dei driver è automatica.
- 2. Per assicurarti che il gamepad sia stato correttamente connesso clicca su **Start** / **Impostazioni** / **Pannello di controllo***,* seguito da un doppio-click sull'icona **Periferiche di gioco**. Se il gamepad è stato installato correttamente apparirà nella lista delle periferiche di gioco con lo stato **OK**.
- 3. Fai click su **Proprietà** per testare il corretto funzionamento del tuo gamepad.

## *NL* **PC SETUP**

- 1. Met de computer aan en Windows opgestart, sluit de gamepad aan op een USB port aan de achterkant van de computer. Windows XP, 2000, Me of 98 zal automatisch de hardware detecteren (als dit de eerste keer is dat er USB randapparatuur wordt aangesloten kan Windows tijdens de installatie vragen om de Windows CD-ROM om de vereiste systeem bestanden te installeren). Windows 98: de **Wizard Nieuwe hardware** zal de juiste drivers vinden. Klik op **Volgende**. Volg de instructies op het scherm om de installatie te voltooien. Windows XP/2000/Me: de installatie van de gamepad drivers wordt automatisch uitgevoerd.
- 2. Om te controleren of de gamepad goed is aangesloten, klik op **Start** / **Instellingen** / **Configuratiescherm** en dubbelklik op het **Spelbesturingen** icoon. Als de gamepad correct is geïnstalleerd verschijnt hij in de lijst met besturingen met de status **OK**.
- 3. Klik op **Eigenschappen** om de gamepad te testen.

# *F* **INSTALLATION LOGICIELLE**

Le CD-ROM fourni avec la manette Thrustmaster FireStorm Dual Power 3 permet d'installer le logiciel Thrustmapper, ainsi que l'Utilitaire de la barre des tâches Thrustmapper, lesquels vous aideront à personnaliser votre manette.

- 1. Insérez le CD-ROM d'installation Thrustmaster FireStorm Dual Power 3 dans votre lecteur de CD-ROM. Suivez les instructions portées à l'écran pour installer les applications Thrustmaster. Une fois l'installation terminée, cliquez sur **Terminer**. Windows vous invite alors à redémarrer votre ordinateur.
- 2. Une fois la session Windows redémarrée, vous pouvez lancer votre jeu et le logiciel de programmation Thrustmapper.

#### **REMARQUES CONCERNANT THRUSTMAPPER**

- Le logiciel Thrustmapper vous permet de tester votre manette et de personnaliser chaque bouton.
- L'Utilitaire de la barre des tâches Thrustmapper vous permet d'associer des profils à vos jeux ou de désactiver tous les profils associés à vos jeux.

Pour plus d'informations sur le logiciel Thrustmapper, reportez-vous au manuel en ligne.

## *I* **INSTALLAZIONE DEL SOFTWARE**

Il CD-ROM in dotazione col tuo Thrustmaster FireStorm Dual Power 3 contiene il software Thrustmapper ed installa l'utility Thrustmapper Taskbar Utility che serve per personalizzare il tuo gamepad.

- 1. Inserisci il CD di installazione Thrustmaster FireStorm Dual Power 3 nel tuo CD-ROM driver. Segui le istruzioni a video per installare le applicazioni Thrustmaster. Una volta terminata l'installazione, fai clic su **Fine**. Windows ti chiederà di riavviare il tuo PC.
- 2. Quando Windows si sarà riavviato, sarai pronto a lanciare il gioco ed il software di programmazione Thrustmapper.

#### **BREVE NOTA SUL THRUSTMAPPER**

- Il software Thrustmapper ti consente di testare il tuo gamepad e di personalizzare ciascun pulsante.
- La Thrustmapper Taskbar Utility ti permette di utilizzare o disabilitare le impostazioni definite per un gioco al momento dell'avvio del gioco stesso.
- Fai riferimento al relativo aiuto on-line per maggiori dettagli sul software Thrustmapper.

## *NL* **SOFTWARE INSTALLATIE**

- De CD-ROM van de Thrustmaster FireStorm Dual Power 3 installeert zowel Thrustmapper als de Thrustmapper Taskbar Utility om je gamepad in te stellen.
- 1. Doe de Thrustmaster FireStorm Dual Power 3 installatie CD in de CD-ROM speler. Volg de instructies op het scherm om de Thrustmaster applicaties te installeren. Als de installatie is afgerond, klik op **Voltooien**. Windows vraagt vervolgens om de PC opnieuw op te starten.
- 2. Als de PC opnieuw is opgestart ben je klaar om de Thrustmapper programmerings software en de game te gebruiken.

#### **OVER THRUSTMAPPER**

- Met de Thrustmapper software kan je de gamepad testen en de knoppen individueel instellen.
- Met de Thrustmapper Taskbar Utility kan je de instellingen voor een game automatisch laden of uitschakelen als de game wordt gestart.
- Zie ook het on-line help bestand voor uitgebreide details over de Thrustmapper software.

 $\bar{\bm{F}}$  **O** Guillemot Corporation 2002. Tous droits réservés. Thrustmaster®, Thrustmapper™ et FireStorm™ sont des marques et/ou des marques déposées de Guillemot Corporation S.A. Microsoft Windows & XP, 2000, Me et 98 sont des marques déposées de Microsoft Corporation. Technologie Immersion TouchSense™ protégée par un ou plusieurs des brevets Immersion<br>suivants : 5,185,561 / 5,220,260 / UM-108174 / 5,389,865 / 5,414,337 / 5,459,382 / B1 5,459,382 / 2,122,047 (C 5,739,811 / 2,167,304 (Canada) / 5,754,023 / 5,767,839 / 5,769,640 / 5,805,140 / 5,821,920 / 5,825,308 / 5,828,197 / 5,831,408 / 5,844,392 / 5,872,438 / 5,880,714 / 5,889,670 / 5,889,672 / 5,907,487 / 5,929,607 / 5,929,846 / 5,956,484 / 5,959,613 / 5,999,168 / 6,020,875 / 6,020,876 / 6,024,576 / 6,028,593 / 6,037,927 / 6,046,727 / 6,050,718 / 6,057,828 / 6,061,004. TouchSense™ et I-FORCE™ sont des marques d'Immersion Corporation. Toutes les autres marques déposées et noms commerciaux sont reconnus par les présentes et sont la propriété de leurs propriétaires respectifs. Illustrations non contractuelles. Le contenu, la conception et les spécifications sont susceptibles de changer sans préavis et de varier selon les pays. Fabriqué en Chine.

© Guillemot Corporation 2002. Tutti i diritti riservati. Thrustmaster®. Thrustmapper™ e FireStorm™ sono marchi e/o marchi registrati da Guillemot Corporation S.A. Microsoft® Windows® XP, 2000, Me e 98 sono marchi registrati da Microsoft Corporation. Include la tecnologia TouchSense™ protetta da uno o più dei seguenti brevetti di Immersion: 5,185,561 / 5,220,260 / UM-108174 / 5,389,865 / 5,414,337 / 5,459,382 / B1 5,459,382 / 2,122,047 (Canada) / 5,513,100 / 5,559,412 / 5,576,727 / 5,589,854 / 5,629,594 / 5,691,898 / 5,701,140 / 5,721,566 / 5,731,804 / 5,734,373 / 5,739,811 / 2,167,304 (Canada) / 5,754,023 / 5,767,839 / 5,769,640 / 5,805,140 / 5,821,920 / 5,825,308 / 5,828,197 / 5,831,408 / 5,844,392 / 5,872,438 / 5,880,714 / 5,889,670 / 5,889,672 / 5,907,487 / 5,929,607 / 5,929,846 / 5,956,484 / 5,959,613 / 5,999,168 / 6,020,875 / 6,020,876 / 6,024,576 / 6,028,593 / 6,037,927 / 6,046,727 / 6,050,718 / 6,057,828 / 6,061,004. TouchSense™ e I-FORCE™ sono marchi dalla Immersion Corporation. Tutti gli altri marchi sono qui riconosciuti e registrati ai rispettivi proprietari. Foto escluse. I contenuti, il design e le caratteristiche possono essere oggetto di modifiche senza preavviso e possono variare da un paese all'altro. Fabbricato in Cina.

 $N\!L$  
ightar Guillemot Corporation 2002. Alle rechten voorbehouden. Thrustmaster®, Thrustmapper™ en FireStorm™ zijn handelsmerken en/of geregistreerde handelsmerken van Guillemot Corporation S.A. Microsoft Windows ® XP, 2000, Me en 98 zijn geregistreerde handelsmerken van Microsoft Corporation. Gebruikmakend van Immersion TouchSense™ Technology en beschermd door een of meer van de volgende Immersion patenten: 5,185,561 / 5,220,260 / UM-108174 / 5,389,865 / 5,414,337 / 5,459,382 / B1 5,459,382 / 2,122,047 (Canada) / 5,513,100 / 5,559,412 / 5,576,727 / 5,589,854 / 5,629,594 / 5,691,898 / 5,701,140 / 5,721,566 / 5,731,804 / 5,734,373 / 5,739,811 / 2,167,304 (Canada) / 5,754,023 / 5,767,839 / 5,769,640 / 5,805,140 / 5,821,920 / 5,825,308 / 5,828,197 / 5,831,408 / 5,844,392 / 5,872,438 / 5,880,714 / 5,889,670 / 5,889,672 / 5,907,487 / 5,929,607 / 5,929,846 / 5,956,484 / 5,959,613 / 5,999,168 / 6,020,875 / 6,020,876 / 6,024,576 / 6,028,593 / 6,037,927 / 6,046,727 / 6,050,718 / 6,057,828 / 6,061,004. TouchSense™ en I-FORCE™ zijn handelsmerken van lmmersion Corporation. Alle andere handelsmerken en merknamen zijn hierbij erkend en zijn het eigendom van de<br>desbetreffende eigenaren. Illustraties zijn niet bindend. Inhoud, ontwerpen en specificaties kunnen zonder voora kennisgeving gewijzigd worden en afwijken in verschillende landen. Gefabriceerd in China.